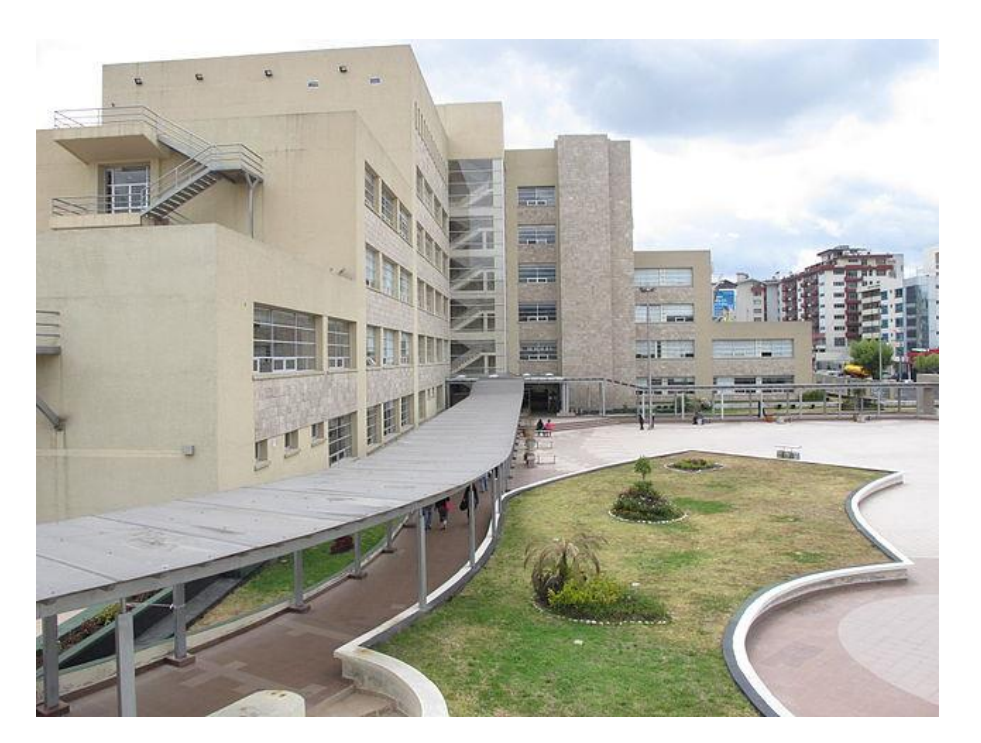

# **Guía para estudiantes de posgrados**

Periodo Académico 2024-A

## **ESCUELA POLITÉCNICA NACIONAL**

*Vicerrectorado de Investigación, Innovación y Vinculación*

*direccion.posgrados@epn.edu.ec*

## **1. Información general**

Desde el Vicerrectorado de Investigación, Innovación y Vinculación, ponemos en su conocimiento información relevante sobre algunos aspectos académicos de importancia en los programas de posgrado, para continuar con el proceso de enseñanza-aprendizaje durante el periodo académico 2024-A.

Le damos la bienvenida al **Periodo Académico 2024-A** que está por iniciar y le deseamos muchos éxitos.

## **2. Calendario Académico e Inicio de Clases**

El Calendario Académico del Periodo Académico 2024-A para programas de posgrado se encuentra disponible en el siguiente enlace:

<https://www.epn.edu.ec/admision/calendario-academico-propedeutico-nivelacion/>

En el Calendario Académico encontrará información sobre las diferentes fechas importantes del periodo, como el inicio de clases, que será el **22 de abril de 2024.**

**IMPORTANTE:** Dado que la «Normativa transitoria para el desarrollo de actividades académicas en las Instituciones de Educación Superior, debido al estado de excepción decretado por la emergencia sanitaria ocasionada por la pandemia de COVID-19» ya no se encuentra vigente, algunos beneficios que se dieron debido a la pandemia por COVID-19 ya no están disponibles, como son:

- Los mecanismos de promoción (Parámetros Alternativos de Promoción, Promoción por Favorabilidad, Promoción por Examen de Validación);
- La matrícula excepcional;
- El retiro por COVID-19:
- La reducción de valor a pagar por concepto de matrículas y aranceles;
- Ya no existe excepción para acceder a becas en caso de repetición de asignaturas; y,
- Ya no se puede suspender el plazo para los trabajos de titulación.

También debe considerar que se aplica un recargo por demoras en el pago en partes por concepto de matrícula y aranceles, y en caso de incumplimiento con el pago en las fechas establecidas para las diferentes cuotas al acogerse al pago en partes en el periodo académico 2023-B, no se puede solicitar este beneficio para el 2024-A.

## **3. Tipos de Matrícula**

#### **3.1. Matrícula Ordinaria**

Es aquella que se realiza previo al inicio de clases, en el plazo establecido en el Calendario Académico aprobado por Consejo de Investigación, Innovación y Vinculación. A continuación, presentamos un resumen de las actividades relacionadas:

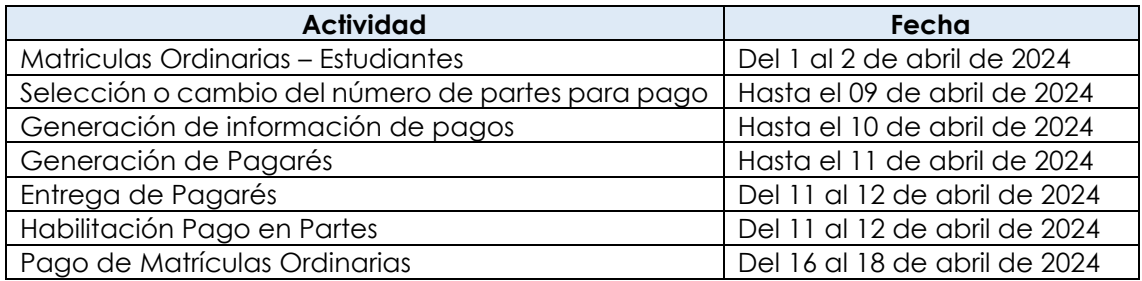

#### **3.2. Matrícula Extraordinaria**

La Matrícula Extraordinaria es el proceso de matrícula para aquellos estudiantes de programas de posgrado que no se inscribieron en matrículas ordinarias.

**IMPORTANTE:** Si se inscribió en Matrículas Ordinarias, en las Matrículas extraordinarias no podrá agregar o retirar asignaturas.

Para la Matrícula Extraordinaria debe llenar el formulario F\_AA\_201 y entregarlo en la secretaría de posgrados de la Unidad Académica. El formulario F\_AA\_201 está disponible para su descarga en:

#### https://atenea.epn.edu.ec/handle/25000/227

A continuación, presentamos un resumen de las actividades relacionadas:

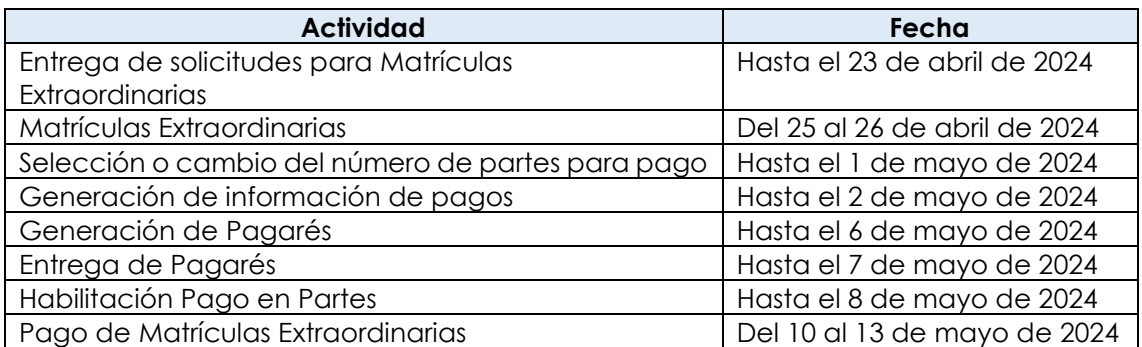

#### **3.3. Matrícula Especial**

La Matrícula Especial es un proceso de matrícula para quienes, por casos excepcionales, no se inscribieron en las matrículas ordinarias o extraordinarias, por circunstancias de tipo administrativo institucional o por caso fortuito o fuerza mayor, para lo cual se deberá seguir el "*Procedimiento para matrícula especial para programas de posgrado*".

Consideraciones que deben tomarse en cuenta para solicitar Matrícula Especial:

- En el caso fortuito o de fuerza mayor, debe entregar el formulario F\_AA\_113 adjuntando la documentación de soporte.
- Por situaciones administrativas propias de la Institución, debe entregar el formulario F\_AA\_113.

El formulario F\_AA\_113 está disponible para su descarga en:

#### https://atenea.epn.edu.ec/handle/25000/222

A continuación, presentamos un resumen de las actividades relacionadas:

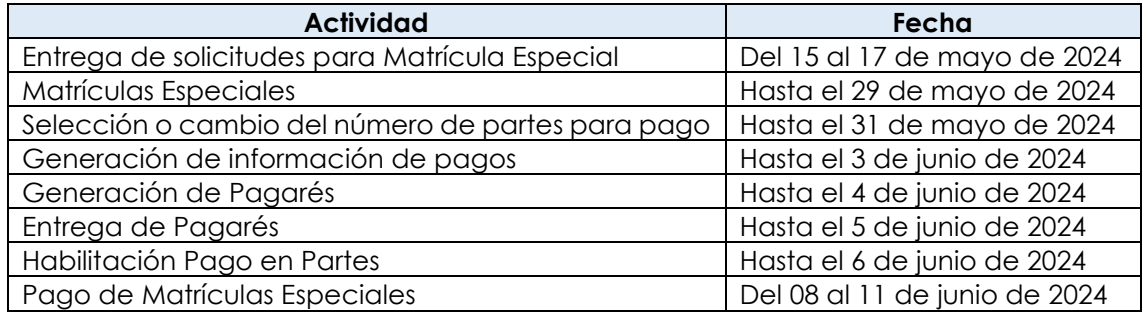

**Nota:** Las matrículas ordinarias, extraordinarias y especiales para los programas de doctorado se regirán por los procesos aprobados por las instancias correspondientes y disponibles en el siguiente enlace:

[https://www.epn.edu.ec/posgrados/documentacion-interna/#1598372125281](https://www.epn.edu.ec/posgrados/documentacion-interna/#1598372125281-af855723-cb8e) [af855723-cb8e](https://www.epn.edu.ec/posgrados/documentacion-interna/#1598372125281-af855723-cb8e)

## **4. Pago en Partes**

Si necesita conocer cómo seleccionar el número de partes para el pago, el manual de usuario y el procedimiento está disponible aquí:

#### https://atenea.epn.edu.ec/handle/25000/516

Las fechas para realizar los pagos, en caso de que haya solicitado el pago en partes, se resumen a continuación:

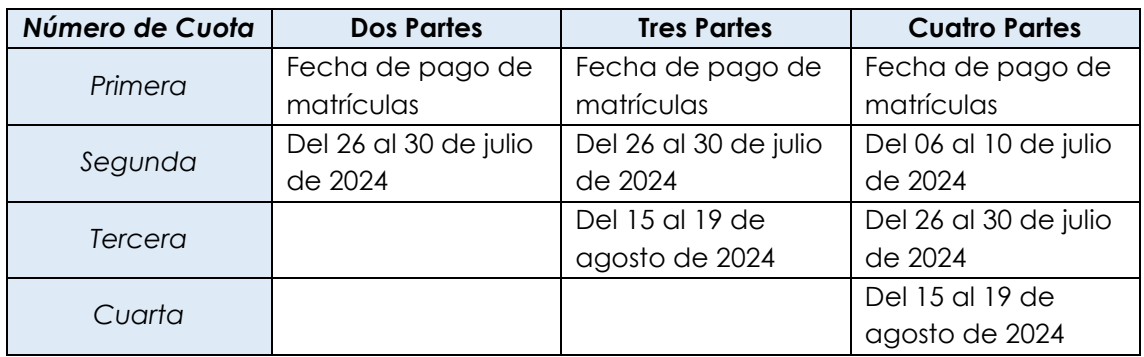

El pago de la primera cuota es indispensable para la legalización de la matrícula.

Si no realiza el pago de la segunda, tercera o cuarta cuota en las fechas establecidas, esto implicará un recargo del 10% de la cuota. El recargo se reflejará en la información de pago de la siguiente cuota.

Si no pudiese realizar el pago de la segunda, tercera o cuarta cuota, por no contar con los recursos económicos necesarios, en las fechas establecidas, con excepción de la última cuota, de acuerdo con el número de cuotas seleccionadas, puede hacerlo en las fechas establecidas en el [Calendario Académico](https://www.epn.edu.ec/admision/calendario-academico-propedeutico-nivelacion/) para la siguiente cuota, con el recargo respectivo.

Recuerde que, si no realiza el pago en las fechas establecidas para una cuota en particular, ese rubro lo verá incluido en el pago de la siguiente cuota. Dado que la facturación se realiza en la siguiente cuota, es posible que el valor que se presente en el SAEw incluya las cuotas que adeuda.

Para que la EPN le otorgue el pago en partes debe entregar el pagaré debidamente cumplimentado (lleno y con las firmas solicitadas) adjuntando la copia de su cédula de identidad, la copia de la cédula de su garante, y en caso de estar casado, la copia de la cédula de su cónyuge en las oficinas de la Dirección Financiera (segundo piso del Edificio Administrativo). En caso de que no entregue el pagaré o las copias solicitadas, **NO** se le otorgará el pago en partes y deberá cancelar la totalidad de la matrícula en las fechas correspondientes.

**IMPORTANTE:** El valor que se presenta en el pagaré corresponde a la cuota sin recargos por uso del servicio bancario, mientras que en el SAEw se verá un valor mayor (\$1 adicional) debido a que en este monto se incluye el recargo por uso del servicio bancario.

## **5. Aportes voluntarios**

Puede realizar el aporte voluntario para la FEPON como parte del proceso de matrícula. Para conocer el proceso que debe seguir, revise el siguiente enlace:

#### <http://atenea.epn.edu.ec/handle/25000/919>

**IMPORTANTE:** Si decide realizar el aporte voluntario, debe realizar el pago respectivo a través de los canales autorizados por la institución en las fechas establecidas. En caso de no realizar el pago, su matrícula no será legalizada.

## **6. Pago de Matrícula y Aranceles**

**IMPORTANTE:** En caso de no haber realizado los pagos en partes en las fechas establecidas en un periodo previo o para el periodo académico 2024-A, en la información de pago verá un saldo, que corresponde a los valores que no fueron cancelados previamente. Adicionalmente, no podrá solicitar el pago en partes en el periodo académico 2024-A.

Para poder revisar el valor a pagar por concepto de matrícula y aranceles, debe realizar lo siguiente:

- 1) Ingrese al SAEw, y en la página **Módulos** presione en **INFORMACIÓN ESTUDIANTIL**.
- 2) Luego en el menú **MATRICULACIÓN**, escoja **Información de Pagos**.
- 3) Se presentará la página **INFORMACIÓN DE COSTOS DE MATRÍCULA**, la cual indicará información de su matrícula. En la parte inferior observará la gestión, y un botón denominado **SELECT**. Presione sobre dicho botón.

4) En la parte inferior se presentará el detalle de la matrícula y el total a pagar. En caso de haber solicitado el pago en partes, podrá observar el número de pagos y el valor de cada cuota.

**NOTA:** Recuerde que el pago de matrículas lo podrá realizar **SOLAMENTE** en las fechas establecidas en el Calendario Académico.

Si como parte de su inscripción, aceptó realizar el aporte voluntario a la FEPON, este pago se incluirá en el valor a pagar por concepto de matrícula y aranceles, por lo que, si no realiza este pago, su matrícula NO será legalizada.

En caso de haber solicitado el pago en partes, **NO** olvide que debe generar el pagaré en las fechas establecidas en el Calendario Académico.

Si tiene que hacer pagos por concepto de matrícula y aranceles, podrá emplear alguno de los siguientes canales oficiales de pago:

- a) En la TESORERÍA de la Institución, en los días laborales de las fechas establecidas, en horario de atención de 8h00 a 15h30, para lo cual debe presentar el formulario de información de pagos (Módulo: Información Estudiantil, Matriculación, Información Pagos); además, para realizar el pago, si el valor a pagar es mayor a \$10, puede emplear cualquier tarjeta de crédito, excepto las del Banco Solidario, y puede diferir el pago a 3 o 6 meses sin intereses. También puede realizar el pago en efectivo, pero debe traer el valor exacto.
- b) En agencias de Produbanco o Servipagos, presentando su cédula de identidad.
- c) En agencias de Banco Pichincha, con su número único.
- d) Usando el botón de pago del SAEw (Módulo: Información Estudiantil, Matriculación, Pagos) con cualquier tarjeta de débito o crédito. Únicamente puede diferir el pago a 3 o 6 meses sin intereses con tarjetas del Banco del Pacífico.

**IMPORTANTE:** Recuerde que la **LEGALIZACIÓN** de su matrícula se realiza **ÚNICAMENTE** cuando ha realizado el pago en las fechas establecidas y mediante los canales oficiales de pago. **NO** se aceptan transferencias a la cuenta de la Escuela Politécnica Nacional.

Si desea conocer cómo realizar el pago con tarjeta de crédito, el manual está disponible en el siguiente enlace:

#### <https://atenea.epn.edu.ec/handle/25000/529>

Si desea conocer cómo realizar el pago si es cliente de Banco Pichincha revise el siguiente manual:

<http://atenea.epn.edu.ec/handle/25000/647>

## **7. Matrículas en la Unidad de Titulación**

En Maestrías Académicas, a partir de la aprobación del 80% del plan de asignaturas, la matrícula será asistida. El Coordinador de cada programa, realizará una tutoría informando la situación en la que se encuentra y realizando recomendaciones para que consiga titularse en los plazos establecidos.

Si no aprobó la opción de titulación en su primera matrícula, según consta en su malla curricular, podrá continuar con la elaboración de su Trabajo de Titulación o Tesis, o realizar el Examen Complexivo, en un plazo adicional que no excederá el equivalente a tres (3) períodos académicos ordinarios consecutivos.

Para solicitar primera prórroga, segunda prórroga, tercera prórroga, o curso de actualización en Trabajo de Titulación o Tesis, o rendir el Examen Complexivo, deberá completar el formulario F\_AA\_201 y entregarlo en la secretaría de posgrados de la Unidad Académica. El formulario F\_AA\_201 está disponible en:

<https://atenea.epn.edu.ec/handle/25000/227>

## **8. Soporte para matriculación**

Si desea soporte en los procesos de matriculación, recuerde que puede acercarse a la secretaría de posgrado de la Unidad Académica, o a través de los siguientes medios de comunicación:

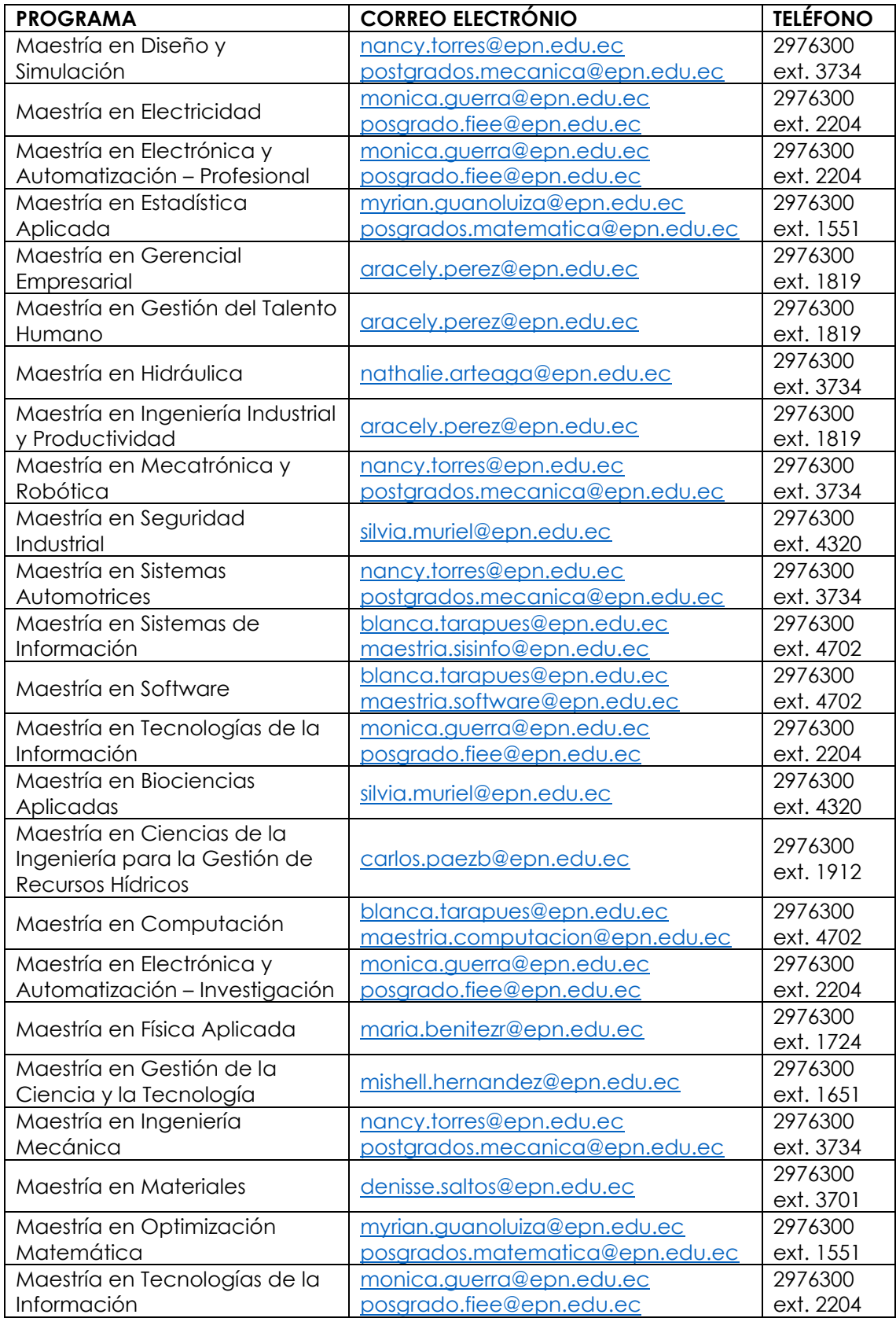

## **9. Retiro de Asignaturas, Supresión de matrícula**

Los estudiantes de Maestrías Académicas pueden solicitar los siguientes retiros:

- 1. Retiro Voluntario de una, varias o todas las Asignaturas;
- 2. Retiro de una, varias o todas las Asignaturas por Caso Fortuito o Fuerza Mayor; o,
- 3. Retiro Extemporáneo de una, varias o todas las Asignaturas por Caso Fortuito o Fuerza Mayor.

El procedimiento para los diferentes tipos de retiro está disponible aquí:

[https://url.epn.edu.ec/Posgrados\\_retiro\\_asignaturas](https://url.epn.edu.ec/Posgrados_retiro_asignaturas)

El formulario F\_AA\_221, está disponible aquí:

<https://atenea.epn.edu.ec/handle/25000/220>

#### **9.1. Retiro Voluntario de una, varias o todas las Asignaturas**

- Se podrá solicitar el retiro voluntario de una, alguna o todas las asignaturas, cursos o sus equivalentes, que hayan sido planificados de forma semestral, hasta 30 días contados a partir de la fecha de inicio de clases.
- Se podrá solicitar el retiro voluntario de una, alguna o todas las asignaturas, cursos o sus equivalentes, que hayan sido planificados de forma modular, si no se ha cumplido el 30% de las horas asignadas al componente de aprendizaje en contacto con el docente.
- En caso de que se retire de todas las asignaturas en las que se inscribió, se dará lugar a la supresión del registro de matrícula.
- Una vez que la autoridad académica procese su solicitud, tanto la asignatura o asignaturas indicadas se anularán automáticamente, al igual que sus correquisitos y dependencias.
- No podrá retirarse de forma establecida en esta sección pasados los 30 días indicados.

## **9.2. Retiro de una, varias o todas las Asignaturas por Caso Fortuito o Fuerza Mayor**

• Se podrá solicitar el retiro de una, alguna o todas las asignaturas, cursos o sus equivalentes, por caso fortuito o fuerza mayor, a partir del día laboral siguiente al de culminación del retiro voluntario. La solicitud de retiro deberá ser presentada el momento en el que se produzca el caso fortuito o fuerza mayor; asimismo, como máximo, podrá ser presentada hasta cinco (5) días laborables tras haberse superado el evento de caso fortuito o fuerza mayor. En ningún caso la indicada solicitud de retiro podrá presentarse luego del último día de clases del periodo en curso.

- Las solicitudes de retiro de asignaturas por caso fortuito o fuerza mayor deberán incluir la documentación de soporte que permita evidenciar el caso fortuito o fuerza mayor. La documentación de soporte deberá entregarse considerando: que la misma pueda ser verificable, que contenga la información suficiente y necesaria para su validación, y cuya fecha de expedición corresponda con el periodo de clases.
- En caso de que la documentación de soporte no cumpla con los parámetros indicados:
	- o Se archivará el trámite y se notificará al estudiante de esta situación.
	- o El estudiante podrá presentar nuevamente la solicitud con la documentación corregida si aún se encuentra en el plazo establecido en el Calendario Académico para la entrega de la solicitud de retiro por caso fortuito o fuerza mayor.
- La documentación de soporte deberá ser entregada en sobre sellado para mantener la confidencialidad del caso. Esta documentación será incluida en el expediente del estudiante y mantenida por la Dirección de Bienestar Politécnico (DBP), y en ninguna circunstancia podrá ser expuesta a personal ajeno a la DBP.
- Los documentos de soporte deberán cumplir con los criterios definidos en la *"Guía para la presentación de documentación para evidenciar caso fortuito o fuerza mayor"* emitida por el Vicerrectorado de Docencia y el Vicerrectorado de Investigación, Innovación y Vinculación.

## **9.3. Retiro extemporáneo de una, varias o todas las Asignaturas, por Caso Fortuito o Fuerza Mayor**

• Se podrá solicitar el retiro extemporáneo de una, alguna o todas las asignaturas, cursos o sus equivalentes, por caso fortuito o fuerza mayor, después del último día de clases hasta la fecha determinada en el Calendario Académico. Esta solicitud de retiro solo podrá ser presentada siempre que el caso fortuito o fuerza mayor no haya permitido realizar la solicitud de retiro por caso fortuito o fuerza mayor en el plazo establecido.

- Las solicitudes de retiro extemporáneo por caso fortuito o fuerza mayor deberán incluir documentación de soporte que evidencie las situaciones que impidieron tanto la culminación del periodo académico como la presentación de la solicitud en la fecha establecida para el retiro por caso fortuito o fuerza mayor.
- La documentación de soporte deberá entregarse considerando: que la misma pueda ser verificable, que contenga la información suficiente y necesaria para su validación, y cuya fecha de expedición corresponda con el periodo de clases.
- En caso de que la documentación de soporte no cumpla con los parámetros indicados:
	- o Se archivará el trámite y se notificará al estudiante de esta situación.
	- o El estudiante podrá presentar nuevamente la solicitud con la documentación corregida si aún se encuentra en el plazo establecido en el Calendario Académico para la entrega de la solicitud de retiro extemporáneo por caso fortuito o fuerza mayor.
- La documentación de soporte deberá ser entregada en sobre sellado para mantener la confidencialidad del caso. Esta documentación será incluida en el expediente del estudiante y mantenida por la DBP, y en ninguna circunstancia podrá ser expuesta a personal ajeno a la DBP.

Los documentos de soporte deberán cumplir con los criterios definidos en la *"Guía para la presentación de documentación para evidenciar caso fortuito o fuerza mayor"* emitida por el Vicerrectorado de Docencia y el Vicerrectorado de Investigación, Innovación y Vinculación.

## **10. Unidad de Titulación**

El Consejo de Investigación, Innovación y Vinculación, en su Décima Séptima Sesión Ordinaria, instalada el 24 de octubre de 2023, aprobó el Procedimiento para la Gestión de la Unidad de Titulación - opción Trabajo de Titulación o Tesis de Programas de Cuarto Nivel, el cual aplica para los estudiantes de todos los programas de maestría vigentes que ingresaron o reingresaron a su programa a partir del periodo académico 2022-B, periodo establecido en concordancia con la aprobación del Reglamento de Régimen Académico de la Escuela Politécnica Nacional (Expedición: Agosto - 2022).

El procedimiento se encuentra disponible en el siguiente enlace:

#### [https://url.epn.edu.ec/Posgrados\\_gestion\\_ut\\_trabajo\\_titulacion](https://url.epn.edu.ec/Posgrados_gestion_ut_trabajo_titulacion)

Los estudiantes que ingresaron a su programa de maestría antes del periodo académico 2022-B, deberán seguir el Procedimiento de titulación antiguo, así como, toda su normativa aplicable.

## **11. Seguimiento al Sílabo y Heteroevaluación**

#### **11.1. Sílabo**

Para cada asignatura, sus profesores prepararán el "Sílabo", como una herramienta que apoye el proceso de enseñanza-aprendizaje contribuyendo al desarrollo de las actividades asincrónicas y el trabajo autónomo.

El sílabo será entregado por su profesor, o estará disponible como un documento que pueda descargar ingresando al SAEw, en el módulo SÍLABO, menú SÍLABO, y finalmente en Consultar Sílabo.

En el sílabo se incluirá información útil para desarrollar las actividades académicas, como:

- Horario y mecanismos de contacto para tutorías: correo, teléfono celular, usuario de las diferentes plataformas, etc.
- Los contenidos y actividades de aprendizaje estableciendo la planificación semanal de los contenidos que responden a lo definido en el PEA de la asignatura, y el número de horas semanales requeridas.
- Los resultados de aprendizaje de la asignatura que corresponde a los resultados a nivel de conocimientos, destrezas, y de valores y actitudes, definidos en el PEA de la asignatura, además se indicará las formas de evidenciar su cumplimiento mediante descripciones específicas, medibles y/o demostrables de lo que como estudiante deberá cumplir para el logro de los resultados del aprendizaje.
- Los recursos a disposición del estudiante para que profundice su conocimiento en este tema.

• Los recursos bibliográficos requeridos para el desarrollo de los temas.

#### **11.2. Seguimiento al Sílabo**

Con la finalidad de conocer el cumplimiento de las actividades planificadas en cada asignatura, los estudiantes deben realizar el seguimiento al sílabo.

El plazo máximo para realizar esta actividad es el último día de clases, de acuerdo con lo establecido en el Calendario Académico.

Si no realiza el seguimiento al sílabo en las fechas establecidas, no podrá solicitar autorización para su registro extemporáneo, y tampoco podrá ver sus calificaciones en el SAEw.

El seguimiento al sílabo lo debe realizar en el SAEw [\(https://saew.epn.edu.ec\)](https://saew.epn.edu.ec/).

#### **11.3. Heteroevaluación**

Con la finalidad de evaluar el proceso de enseñanza aprendizaje, los estudiantes deben realizar la heteroevaluación como parte de la evaluación integral docente.

Debe realizar el registro de la evaluación (heteroevaluación) de acuerdo con lo establecido en el Calendario Académico.

Si no realiza la heteroevaluación en las fechas establecidas, no podrá solicitar autorización para su registro extemporáneo, y tampoco podrá ver sus calificaciones en el SAEw.

La heteroevaluación la debe realizar en el módulo académico del SII [\(https://academico.epn.edu.ec\)](https://academico.epn.edu.ec/).

## **12. Servicios de Bienestar Politécnico**

#### **12.1. Seguro Estudiantil**

Todo estudiante que se matricule en el periodo académico 2024-A cuenta con un seguro de accidentes personales, con base en lo establecido en el Art. 94 del Reglamento de Régimen Académico aprobado por el CES, que establece: "*Las IES están en la obligación de asegurar a sus estudiantes con una póliza básica que* 

*cubra accidentes que se produzcan durante las actividades de aprendizaje y otras relacionadas dentro y fuera de las instalaciones de las IES*".

Los estudiantes matriculados en la EPN, cuentan con la cobertura de la póliza, a partir del día de legalización de su matrícula.

En caso de dudas puede contactarse a:

[seguro.estudiantil2123@epn.edu.ec](mailto:seguro.estudiantil2123@epn.edu.ec)

#### **12.2. Asistencia**

En caso de que requiera de asistencia por parte de los profesionales de la Dirección de Bienestar Politécnico, a continuación, se presentan los correos electrónicos del personal, así como su área:

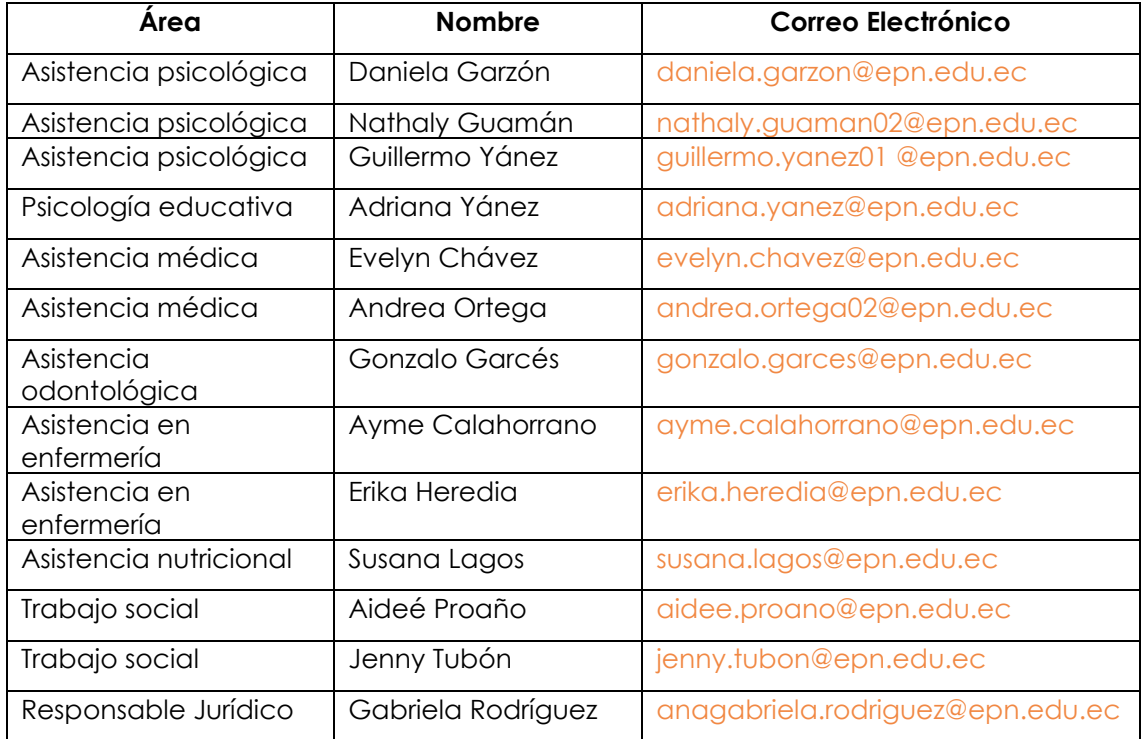

## **13. Servicios de Biblioteca**

#### **13.1. Bibliotecas**

En la Escuela Politécnica Nacional existen 11 bibliotecas. Las bibliotecas de la Institución se encuentran atendiendo de forma presencial.

- 1) Biblioteca General: Ubicada en Administración Central, Edificio No. 3, planta baja.
- 2) Biblioteca de Ingeniería Civil y Ambiental: Ubicada en la Facultad de Ingeniería Civil y Ambiental, Edificio No. 6, tercer piso.
- 3) Biblioteca de Ingeniería en Geología y Petróleos: Ubicada en la Facultad de Ingeniería en Geología y Petróleos, Edificio No. 13, planta baja.
- 4) Biblioteca de Formación Básica: Ubicada en el Departamento de Formación Básica, Edificio No. 14, segundo piso.
- 5) Biblioteca de Ingeniería Mecánica: Ubicada en la Facultad de Ingeniería Mecánica, Edificio No. 15, tercer piso.
- 6) Biblioteca de Ciencias: Ubicada en la Facultad de Ciencias, Edificio No. 12, quinto piso.
- 7) Biblioteca de Ingeniería Eléctrica y Electrónica: Ubicada en la Facultad de Ingeniería Eléctrica y Electrónica, Edificio No. 17, primer piso.
- 8) Biblioteca de Ingeniería Química y Agroindustria: Ubicada en la Facultad de Ingeniería Química y Agroindustria, Edificio No. 17, sexto piso.
- 9) Biblioteca de Ingeniería en Sistemas: Ubicada en la Facultad de Ingeniería en Sistemas, Edificio No. 20, planta baja.
- 10) Biblioteca de Ciencias Administrativas: Ubicada en la Facultad de Ciencias Administrativas, Edificio No. 25, cuarto piso.
- 11) Biblioteca de Biología, Ubicada en el Museo de Historia Natural, Edificio No. 2, planta baja.

#### **13.2. Bases de Datos**

Puede acceder a diferentes recursos de la Biblioteca General haciendo uso de su nombre, su correo y contraseña institucional.

En la "Guía de Servicios del Sistema de Bibliotecas", se detalla el procedimiento para el acceso a las bases de datos de la Institución. La Guía para el acceso está disponible aquí:

#### http://atenea.epn.edu.ec/handle/25000/526

Las bases de datos pueden ser accedidas mediante el enlace:

https://biblioteca.epn.edu.ec

## **14. Becas y apoyo económico**

#### **14.1. BECAS**

#### **A) Maestrías Profesionales**

#### **Programas en funcionamiento**

Se otorga una beca del 80% o 100% de descuento sobre los aranceles del programa de maestría, para un cupo limitado que corresponde al 20% del total de estudiantes matriculados el período académico anterior.

#### **Programas nuevos**

Se otorga una beca del 80% o 100% de descuento sobre los aranceles, para un cupo limitado que corresponde al 20% del excedente del tamaño de la cohorte.

#### **B) Maestrías de Investigación**

Todos los estudiantes pueden aplicar a una beca del 80% de descuento sobre los aranceles del programa de maestría en investigación.

#### **C) Doctorados**

Los miembros del personal académico titular con dedicación a tiempo completo que hayan sido admitidos dentro de programas de doctorado ofertados en la institución deberán solicitar licencias por el tiempo de duración de sus estudios. Este personal académico titular estará exonerado del pago de matrículas y aranceles (100%).

#### **14.2. APOYO ECONÓMICO**

Los estudiantes matriculados en los programas de posgrado (maestrías y doctorados) ofertados por la Escuela Politécnica Nacional podrán solicitar un apoyo económico para el financiamiento de las siguientes actividades y eventos:

- 1. Eventos académicos, prácticas preprofesionales o profesionales, pasantías, congresos, seminarios;
- 2. Programas de intercambio estudiantil;
- 3. Representación estudiantil institucional;
- 4. Cursos;
- 5. Proyectos interuniversitarios;
- 6. Estadías de investigación;
- 7. Entrenamiento en laboratorios, industrias o centros especializados en las áreas de interés institucional, tanto nacionales como internacionales;
- 8. Publicación de artículos en revistas de alto impacto científico, previa recomendación de la Dirección de Investigación; y,
- 9. Envío y análisis de muestras para actividades de investigación relacionados con la Unidad de Integración Curricular, Unidad de Titulación y Tesis Doctorales.

## **15. Documentación Académica**

Las solicitudes de certificación de documentación académica se receptarán en las oficinas de la Secretaría General, o a través del correo electrónico: [ventanillasg@epn.edu.ec,](mailto:ventanillasg@epn.edu.ec) de la Secretaría General.

Para conocer los detalles sobre la documentación académica que puede solicitar, revise el siguiente enlace:

[https://www.epn.edu.ec/wp-content/uploads/2020/04/DIRECTRICES-PARA-ENTREGA-](https://www.epn.edu.ec/wp-content/uploads/2020/04/DIRECTRICES-PARA-ENTREGA-DE-DOCUMENTOS-ACADE%CC%81MICOS-VENTANILLA-VIRTUAL.pdf)[DE-DOCUMENTOS-ACADE%CC%81MICOS-VENTANILLA-VIRTUAL.pdf](https://www.epn.edu.ec/wp-content/uploads/2020/04/DIRECTRICES-PARA-ENTREGA-DE-DOCUMENTOS-ACADE%CC%81MICOS-VENTANILLA-VIRTUAL.pdf)

## **16. Ingreso a la Institución**

Para poder ingresar a las instalaciones de la EPN recuerde que debe portar su carné digital. El carné está disponible en el SAEw, para lo cual debe escoger el módulo INFORMACIÓN ESTUDIANTIL, luego en el menú INFORMACIÓN GENERAL debe seleccionar la opción Carné Estudiantil.

Recuerde que este documento es de uso personal e intransferible.

## **17. Honestidad**

Es necesario recordarle que, como estudiante de la EPN, debe cumplir con el código de ética de la Institución, el mismo que establece que debe "*hacer de la honestidad el principio básico de comportamiento en todos los actos*".

Con el objetivo de generar un ambiente de convivencia respetuoso y pacífico entre los miembros de la comunidad de la Escuela Politécnica Nacional, a través de la determinación y prevención de faltas y el establecimiento de las correspondientes sanciones, dentro del marco de la Ley Orgánica de Educación Superior, el Consejo Politécnico expidió el Reglamento de Disciplina y Sanciones de la Escuela Politécnica Nacional el cual puede revisarlo en:

#### [https://www.epn.edu.ec/wp-](https://www.epn.edu.ec/wp-content/uploads/2023/05/reglamento_de_disciplina_y_sanciones_de_la_escuela_politEcnica_nacional_versiOn_final-signed.pdf)

[content/uploads/2023/05/reglamento\\_de\\_disciplina\\_y\\_sanciones\\_de\\_la\\_escuela\\_politE](https://www.epn.edu.ec/wp-content/uploads/2023/05/reglamento_de_disciplina_y_sanciones_de_la_escuela_politEcnica_nacional_versiOn_final-signed.pdf) [cnica\\_nacional\\_versiOn\\_final-signed.pdf](https://www.epn.edu.ec/wp-content/uploads/2023/05/reglamento_de_disciplina_y_sanciones_de_la_escuela_politEcnica_nacional_versiOn_final-signed.pdf)